## **НОВА КОМП'ЮТЕРНА ПРОГРАМА ПІДГОТОВКИ КОЛЬОРОПОДІЛЕНИХ ЗОБРАЖЕНЬ**

*На основі нової інформаційної моделі кольороподілу розроблено спеціалізовану комп'ютерну програму "IСaS КолірДрук-1", що дозволяє підготувати кольороподілені зображення для растрування та виводу на фотоплівку або прямого запису на формну основу.*

*The specialized computer software "ICaS ColourPrinting-1", which allows to prepare color separated images for screening and outputting on a film or direct recording on printing plate was designed..*

#### 1. ВСТУП

Аналіз сучасного стану технології цифрової обробки зображень показує, що залишається не вирішеною проблема комп'ютерного проектування нормалізованих технологічних процесів кольоровідтворення на стадії додрукарських процесів. Оскільки кожен етап виготовлення репродукції має свою частку нелінійності, то відтворення кольору в поліграфії залишається складним завданням.

Авторами розроблено метод визначення показника нелінійності тріадних фарб в колірному просторі Adobe RGB (1988). Визначено числові значення показника нелінійності для кожної тріадної фарби на папері чотирьох типів за експериментальними даними німецького інституту FOGRA. Усі розраховані значення показника нелінійності знаходяться в діапазоні від 1,4 до 2,7 – залежно від технологічних параметрів друку. Ці величини використано для характеристики оптимальних умов офсетного друку на папері різних типів.

Розроблено метод визначення координат базових векторів усіх 16 ти комбінацій кольорів при чотирифарбовому друці в просторі Adobe RGB (1998) на основі лінійних характеристик тріадних фарб. Отримано числові значення базових векторів для умов друку FOGRA 27, FOGRA 28, FOGRA 29, FOGRA 30, що є основою моделювання стандартизованих умов кольороподілу зображення на стадії додрукарської підготовки форм [1].

Числовими розрахунками доведено, що показник у характеризує розтискування для кожної фарби. Виведено залежність між показником у і ступенем розтискування та записано формулу для розра-

 <sup>20</sup> Інститут фізики конденсованих систем НАН України.

<sup>21</sup> Українська академія друкарства.

хунку розтискування стосовно кожної тріадної фарби. Визначено значення *S* для різних технологічних умов друкарського процесу [2].

Складено систему рівнянь, розв'язання котрої дає числові значення відносних площ растрових елементів, при яких формується певний рівень нейтрально-сірого кольору для заданих тріадних фарб. Запропоновано систему рівнянь, яка дає змогу аналітично описати параметр кольороподілу: баланс за сірим [3].

На підставі використання рівнянь Демішеля записано загальне векторне рівнянь автотипного синтезу кольорів на друкарському відбитку за 16-ма базовими векторами – кольору паперу, кольорів тріадних фарб, їх подвійного та потрійного накладання, а також накладання четвертої чорної фарби [4]. Запропоновано алгоритм еквівалентної заміни кольорів оригіналу, які фізично не можна відтворити при друці тріадними фарбами.

Для вирішення специфічних проблем відтворення кольору в поліграфії розроблено новий колірний простір IСaS, побудований на основі дискретного перетворення Хартлі [5]. За умов використання IСaS відкривається можливість аналізувати відтворення друкарських фарб відносно адитивного синтезу ще під час додрукарського процесу обробки зображень.

Для реалізації нових методів розроблена спеціалізована комп'ютерна програма "ІСaS КолірДрук-1**"22**.

Програмне забезпечення складається з таких файлів:

ICSprint.exe - основний файл, оболонка програми;

DataModule.dll – бібліотека, містить ряд ресурсів програми;

ImgRead.dll – бібліотека для запису у PostScript;

Vcl70.bpl – стандартна бібліотека Delphi;

Rtl70.bpl – стандартна бібліотека Delphi;

Ditherer.exe – допоміжна програма для цифрового растрування кольороподілених зображень з FM модульованою частотою растрових елементів;

ComposePage.exe – допоміжна програма для виводу кольороподілених растрових зображень на форму.

 <sup>22</sup> Реєстраційне свідоцтво № 10657 Департаменту інтелектуальної власності Міністерства освіти і науки України від 28.04.2009 р.

# 2. БЛОК-СХЕМА МОДЕЛІ КОЛЬОРОПОДІЛУ ТА ФУНКЦІОНАЛЬНА СХЕМА ПРОГРАМИ "IСAS КОЛІРДРУК-1"

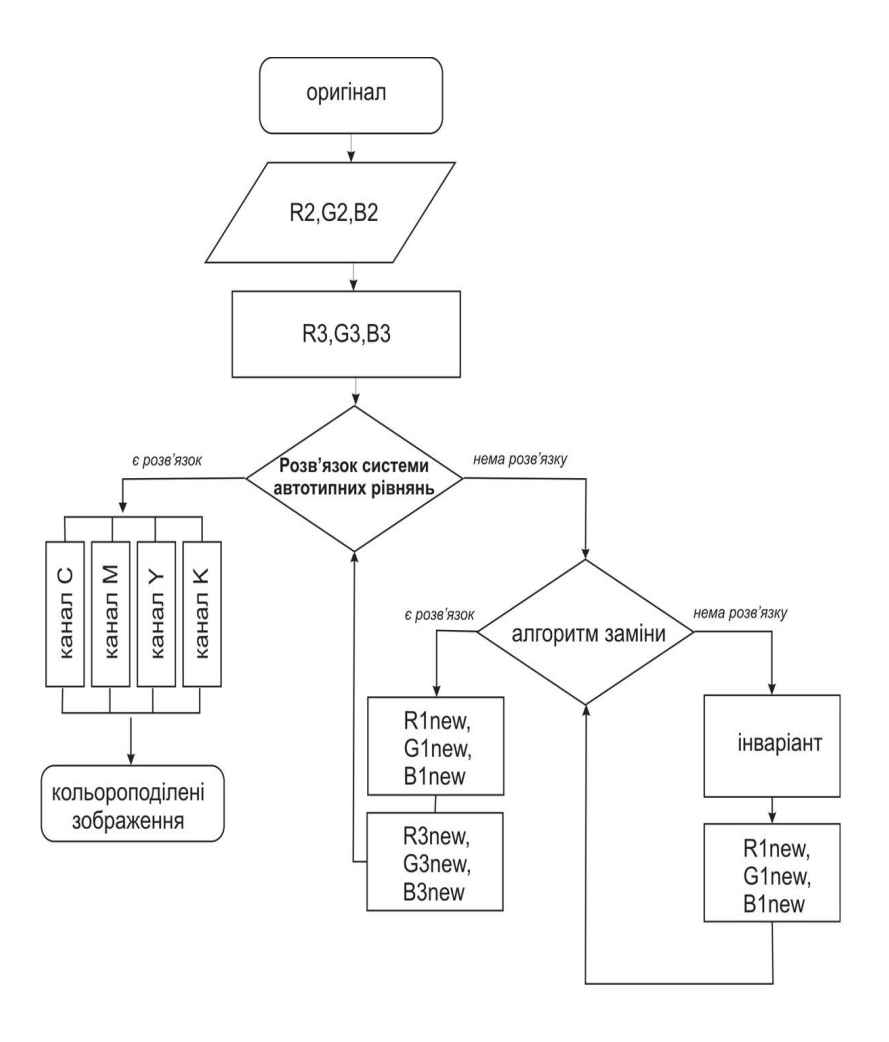

*Рис.1. Блок-схема нової інформаційної моделі кольороподілу*

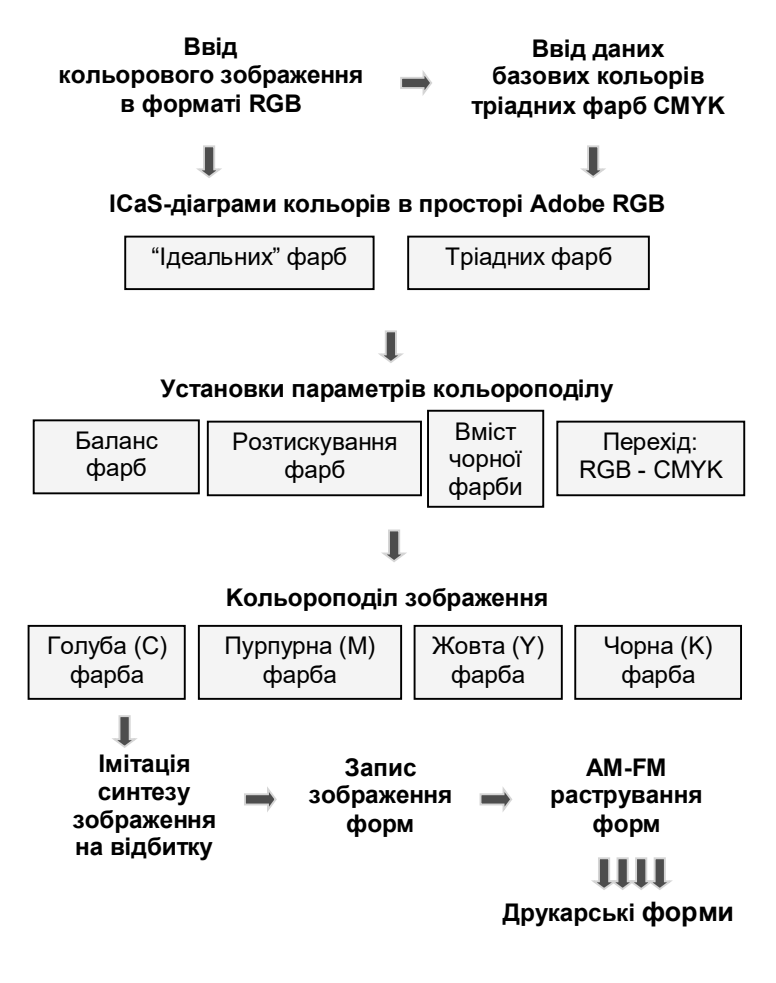

*Рис.2. Функціональна схема програми "IСaS КолірДрук-1"*

Всі елементи функціональної схеми програми включені в пункти меню та додатково виведені на панель інструментів.

## 3. НАЛАШТУВАННЯ ТЕХНОЛОГІЧНИХ ПАРАМЕТРІВ КОЛЬОРОПОДІЛУ

Програма "IСaS КолірДрук-1" працює з півтоновими кольоровими зображеннями в графічних форматах \*.bmp, \*.tiff та здійснює запис кольороподілених растрових зображень в аналогічних графічних форматах. Необхідні для цього операції включені в пункт меню <File (Файл)>.

Цифрова обробка кольорових зображень завдяки використанню простору IСaS, виконується паралельно в трьох колірних просторах – видавничого оригіналу, друкарського відбитка та в апаратнонезалежній системі кольорів CIELAB. Всі кольори оригіналу на CaS – діаграмі розміщуються в правильному шестикутнику RYGCBM, який отримано внаслідок ортогонального лінійного перетворення колірного простору Adobe RGB (1998). В програмі є можливість вивести на екран монітора вікно <CaS діаграма (CaS diagram)>. Кожен колір на CaS діаграмі описується числовими значеннями хроматичних координат: C - по осі x; S - по осі y. На рис. 3а представлено вигляд вікна <CaS діаграма (CaS diagram)> для випадку "ідеальних" друкарських фарб. На CaS-діаграмі нульова точка в центрі діаграми відображає "білий" колір паперу. Три радіальні прямі характеризують кольори фарб: під кутом 150 – всі кольори ідеальної жовтої (Y) фарби; під кутом 1050 – всі кольори ідеальної пурпурної (М) фарби; під кутом 2250 – всі кольори ідеальної голубої (С) фарби. Відстань від центру по радіальній прямій характеризує насиченість (чистоту) кольорів ідеальних фарб.

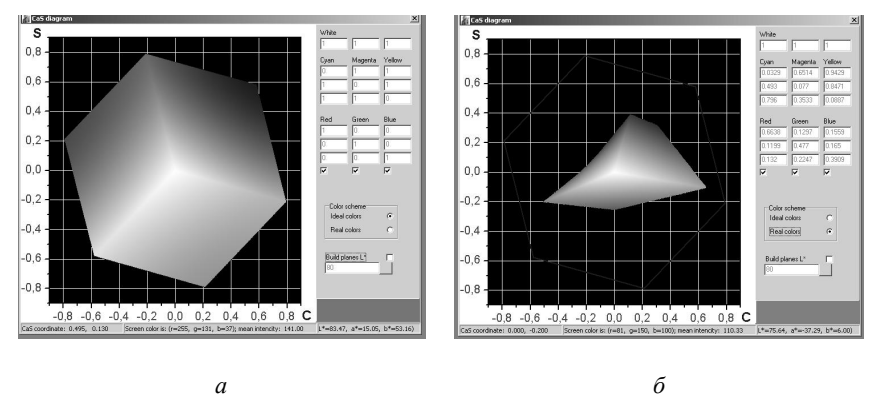

*Рис. 3 Вікно <CaS діаграма (CaS diagram)> а - "ідеальних" друкарських фарб; б - реальних друкарських фарб*

На CaS-діаграмі базові чисті кольори червоного (R), зеленого (G) і синього (B) вибраного RGB простору монітора, знаходяться на вершинах шестикутника по центру між радіальними прямими двох сусідніх фарб: R=M+Y; G=C+Y; B=C+M. Ідеальними друкарськими фарбами відтворюються всі кольори простору Adobe RGB (1998).

Для реалізації оптимальної схеми кольороподілу зображення, в пункті меню <Options (Опції)> програми налаштовуються основні технологічні параметри кольороподілу, із врахуванням яких здійснюється процес поділу на кольори CMYK. Цей пункт меню містить додаткові вікна: <Перехід RGB-CMYK (Convert Colors)>; <Баланс CMY (Balance CMY)>; <Розтискування фарб (Dot Gain)>; <Режим чорної фарби (Grey CR)>.

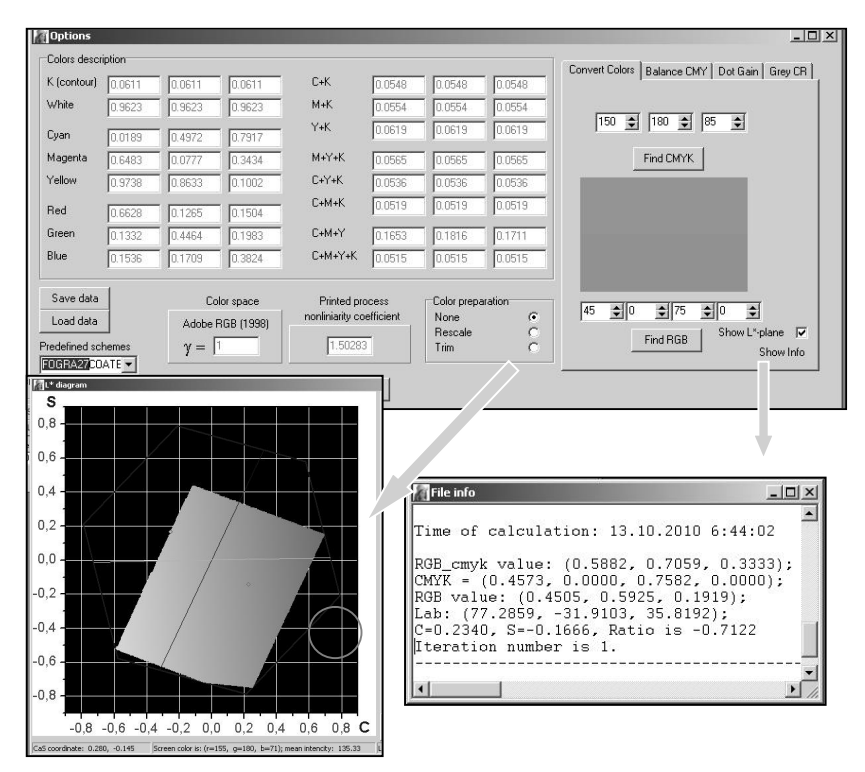

*Рис. 4 Вікно програми <Options (Опції)>*

При виборі пункту меню <Options (Опції)> (рис. 4), стають активними операції вводу бази даних колірних характеристик тріадних фарб та установок технологічних параметрів кольороподілу для попередньої цифрової обробки зображення оригіналу. Важливо, що є закладена можливість вибору одного з чотирьох варіантів базових векторів, що відповідають стандартизованим умовам друку на різних видах паперу, а також можливість введення оператором, власних значень координат базових векторів. Кольорове зображення оригіналу та база даних колірних характеристик тріадних фарб складають основу роботи програми.

При виборі додаткового вікна <Перехід RGB-CMYK (Convert Colors)> відображається необхідна і повна інформація для кількісної

оцінки кольороподілу зображення тестового оригіналу в просторі Adobe RGB (1998) для вибраної бази даних колірних характеристик тріадних фарб і синтез на стадії додрукарської підготовки, кольорів на друкарському відбитку.

Оператор вводить у верхній рядок віконечок (рис. 4) числові значення координат кольору тестового оригіналу: R=150; G=180; B=85. Паралельно із вводом числових значень тестового кольору у верхній частині (показано стрілкою) вікна візуалізується цей колір. При натисненні клавіші <(Find CMYK)> у нижньому рядку віконечок з'являються числові значення відносних площ тріадних фарб:  $S_C = 45\%, S_M = 0\%, S_V = 75\%, S_V = 0\%$ , якими буде відтворюватися заданий тестовий колір оригіналу на друкарському відбитку. Одночасно, у нижній частині вікна візуалізується на екрані монітора колір друкарського відбитку. Коли кольори верхньої і нижньої частини середнього вікна виглядають однаково, то колір тестового оригіналу відтворюється на папері точно. Навпаки, коли ці кольори різняться між собою, то це означає, що даний колір тестового оригіналу фізично неможливо відтворити на папері вибраними тріадними фарбами.

Для групи кольорів оригіналу, які нереально відтворити на друкарському відбитку тріадними фарбами в програмі "IСaS КолірДрук-1" реалізовані спеціальні алгоритми цифрової обробки, які забезпечують програмний пошук еквівалентної заміни кольорів.

При виборі операції <(Find RGB)> відбувається зворотній перехід значень CMYK – RGB. За будь-яких значень параметрів тріадних фарб цей перехід є однозначний і завжди описується єдиним кольором в просторі Adobe RGB (1998). При виконанні операції <(Find CMYK)> на екрані з'являється вікно <CaS діаграма (CaS diagram)>, на якій зазначено місцезнаходження тестового кольору на CaS-діаграмі. При переміщені стрілки курсора по площині CaS-діаграми, внизу на екрані монітора висвічуються числові значення хроматичних координат (С,S), а вище у віконечку відображається цей колір.

У вікні <Баланс CMY (Balance CMY)> (рис. 5а) в графічному форматі відображається інформація про баланс кольорових тріадних фарб – голубої (С), пурпурної (М) і жовтої (Y), який забезпечує формування на відбитку нейтрально-сірих кольорів по всій градаційній шкалі. Ця графічна інформація відповідає базовим даним колірних характеристик тріадних фарб, які вводяться у вікні <Options (Опції)>. При внесенні змін до бази вхідних даних, в автоматичному режимі, при натисненні кнопки <Cound curves> здійснюється перерахунок кривих балансу друкарських фарб.

У вікні <Розтискування фарб (Dot Gain)> (рис. 5б) в графічному форматі відображаються криві розтискування тріадних фарб. При ви-

борі бази даних колірних характеристик тріадних фарб для вибраного типу паперу, віконця у правій нижній частині вікна, в автоматичному режимі заповнюються числовими значеннями коефі-цієнтів нелінійності  $\gamma$  кожної друкарської фарби. Середнє значення  $\gamma$  кольорових фарб автоматично заноситься у вікно <Options (Опції)>.

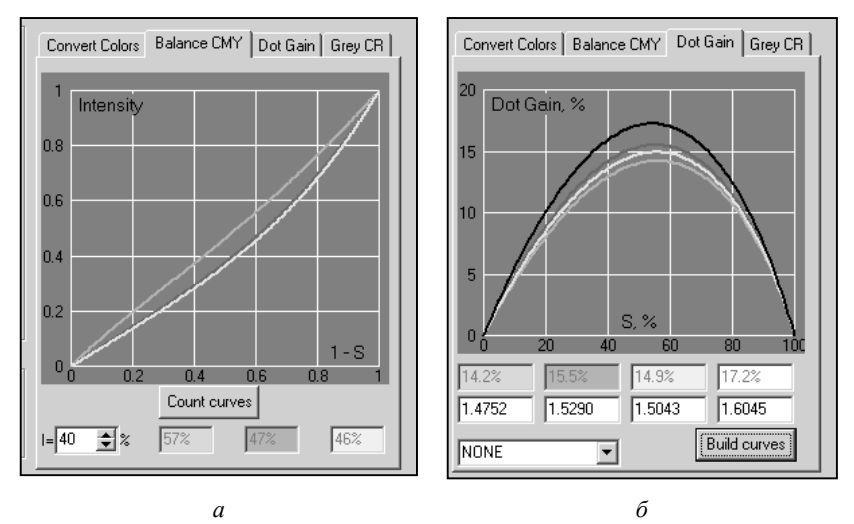

*Рис. 5 Вікна програми: а - криві балансу тріадних фарб у вікні < Баланс CMY (Balance CMY); б - криві розтискування фарб у вікні <Розтискування фарб (Dot Gain)>*

#### 4. РЕАЛІЗАЦІЯ РІЗНИХ РЕЖИМІВ ГЕНЕРУВАННЯ ЧОРНОЇ ФАРБИ

У вікні <Режим чорної фарби (Grey CR)> встановлюються технологічні режими заміни кольорових фарб на чорну фарбу. В програмі реалізовано п'ять стандартних алгоритмів формування зображення чорної фарби та власний алгоритм:

1. <Без чорної фарби (None)>;

- 2. <Світлий (Light)>;
- 3. <Середній (Medium)>;
- 4. <Темний (Heavy)>;
- 5. <Максимальний (Maximum)>.

Режими 1 і 5 використовуються у спеціальних випадках. В режимі <Без чорної фарби (None)> в програмі здійснюється кольороподіл зображення оригіналу виключно для друку трьома тріадними фарбами. Форма для чорної фарби залишається пустою. В режимі 5 <Максимальний (Maximum)> програма виконує цифрову обробку кольорового

зображення таким чином, що всі кольори оригіналу відтворюються лише двома тріадними фарбами і чорною, а сіра шкала формується виключно чорною фарбою).

На практиці частіше використовуються проміжні режими формування чорної фарби 2−4. Оптимальні технологічні умови процесу кольороподілу зображення, оператор повинен обирати, враховуючи умови друкарського процесу та особливості оригіналу.

В стандартному режимі 2 <Світлий (Light)> світлі нейтрально-сірі ділянки зображення і частина півтонів до граничного значення  $S_{\text{min}} = 0.425$ формуються виключно кольоровими фарбами. Коли  $S_{\text{min}}$  перевищує граничне значення, у формуванні нейтрально-сірих кольорів беруть участь як кольорові, так і чорна фарби. Кількість чорної фарби зростає по нелінійній залежності (n=2,2) і стає домінуючою в темних ділянках.

Аналогічно відбувається формування нейтрально-сірих тонів при виборі стандартного режиму 3 <Середній (Medium)> (рис. 6.а ). Різниця лише у тому, що граничне значення  $S_{\text{min}} = 0.235$  зміщується в область світлих ділянок зображення.

Стандартний режим <Темний (Heavy)> відрізняється від двох попередніх тим, що чорна фарба з'являється на репродукції уже при відтворенні світлих ділянок зображення, починаючи з граничного значення  $S_{\text{min}} = 0.095$ , і зростання частки чорної відносно кольорових фарб є більш стрімким (n=1,6).

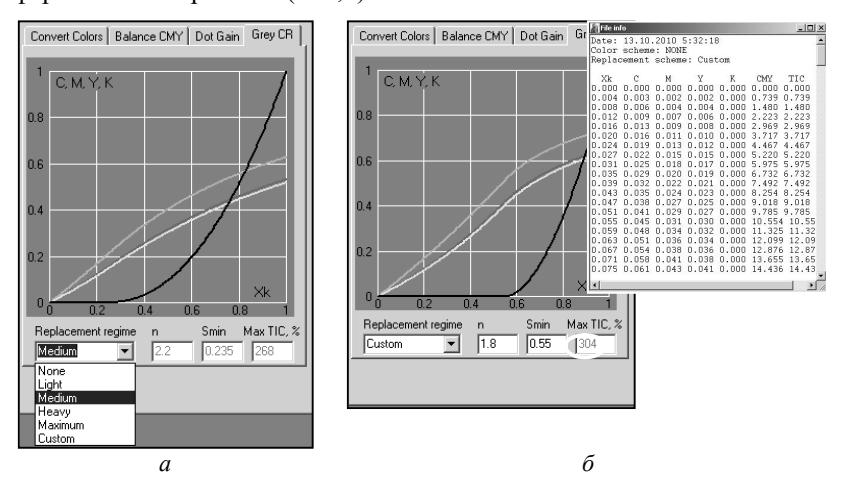

*Рис. 6 Різні режими генерування чорної фарби у вікні <Режим чорної фарби (Grey CR)>: а − Medium; б − Custom*

Для розширення технологічних можливостей, в програмі можна реалізувати власний алгоритм формування чорної фарби <Власний (Custom)> (рис. 5 б). Для цього оператор може вводити у віконечка значення S<sub>min</sub> та n. В цьому режимі є можливість максимально врахувати сюжетні особливості кольорового оригіналу.

Відносно обраного режиму у полі «Max TIC, %» можна побачити значення максимальної кількості кольорових тріадних фарб:  $max(S_C + S_M + S_Y)$ 

Після вибору основних параметрів кольороподілу за допомогою пункту меню <CMYK форми (CMYK channels)> здійснюється цифрова обробка зображення оригіналу, в результаті якої в автоматичному режимі формуються кольороподілені зображення 4-ох форм друкарських фарб – голубої (С), пурпурної (М), жовтої (Y) та чорної (К) (рис. 7).

В процесі виконання кольороподілу зображення, на екрані монітора з'являється чотири нові вікна, в кожному з яких показано кольороподілені зображення для відповідних тріадних фарб. Тривалість процесу кольороподілу характеризується стрічкою прогресу, яка висвічується внизу на екрані монітора.

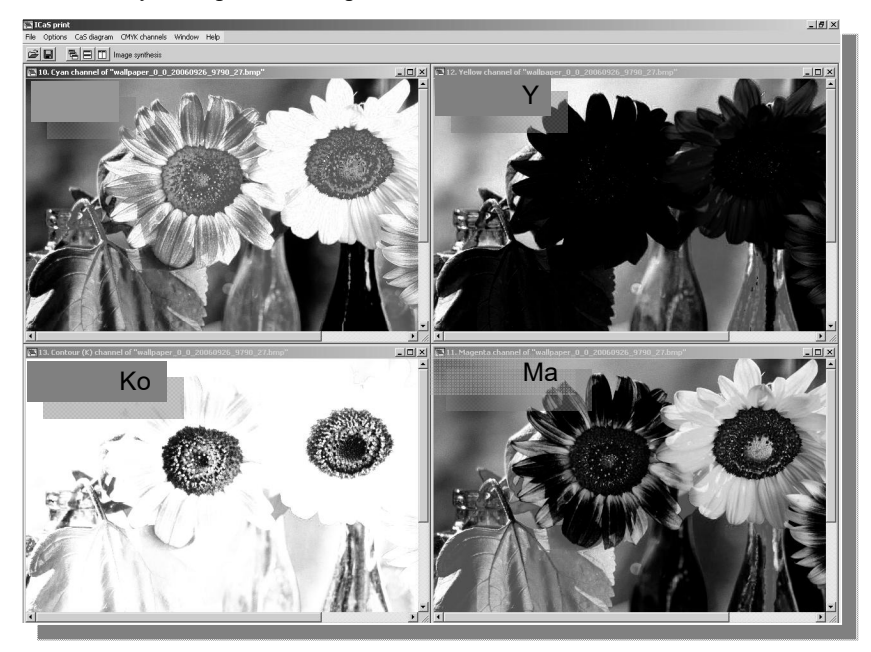

*Рис. 7. Вигляд вікна <CMYK форми (CMYK channels)>*

На основі зформованих кольороподілених зображень в програмі "IСaS КолірДрук"1 передбачена на стадії додрукарської підготовки форм можливість імітації синтезу кольорового зображення тріадними фарбами на відбитку.

Для цього на панелі інструментів знаходиться піктограма <Синтез зображення (Image synthesis)>, що виводить на екран монітору додаткове вікно <Об'єднання каналів (Combine channels)>.

При досягненні позитивного результату кольороподілу оригіналу зображення кожної фарби записуються в окремі файли, які використовуються для наступних технологічних операцій растрування, монтажу та виведення на друкарську форму.

апробацію комп'ютерної програми "ICaS Колір Друк-1", у результаті якої одержано зразки фотоформ, друкарських форм і відбитків кольорових зображень в умовах виробництва. Результати експериментальної перевірки показали, що запропоновані методи цифрової обробки та кольороподіл зображень за новою технологією порівняно з існуючими технологіями дають достатньо високу якість кольоровідтворення зображення на друкарському відбитку.

## 5. ВИСНОВКИ

В основі програми "IСaS КолірДрук -1" є нова технологія виготовлення кольороподілених друкарських форм, що дозволяє враховувати при підготовці зображень до друку колірні характеристики реальних тріадних фарб, баланс фарб для відтворення нейтрально-сірих кольорів, спосіб виготовлення друкарських форм, тип паперу та особливості друку.

Програма може бути використана для додрукарської цифрової обробки кольорових зображень у просторі Adobe RGB (1998), кольороподілу зображення із врахуванням показника нелінійності друкарського процесу, імітації синтезу кольорового зображення тріадними фарбами на друкарському відбитку.

"ІСaS КолірДрук-1" та комп'ютерна програма цифрового растрування "Растр ЧМ-1" [6] складають комплект спеціалізованого програмного забезпечення, що дозволяє підготувати кольороподілені зображення та здійснити процес растрування з модульованою частотою друкарських елементів.

Автори висловлюють щиру подяку за допомогу у написанні тексту програму і комп'ютерну реалізацію алгоритмів к. ф.-м. н. Фітьо Т.В.

*1. Шовгенюк М. В. Характеристики відбитків тріадних фарб у кольоровому просторі Adobe RGB / М. В. Шовгенюк, Н. В. Занько, Н. С. Писанчин // Комп'ютерні технології друкарства : зб. наук. праць. – Львів : УАД, 2007. – № 19. – С. 203–222. 2. Занько Н. В. Оцінка розтискування тріадних фарб на основі показника нелінійності / Н. В. Занько, Н. С. Писанчин, М. В. Шовгенюк // Комп'ютерні технології друкарства : зб. наук. праць. – Львів : УАД, 2008. – № 20. – С. 247–259. 3. Занько Н. В. Метод розрахунку балансу тріадних фарб / Н. В. Занько, М. В. Шовгенюк, Н. С. Писанчин // Технологія і техніка друкарства : зб. наук. праць. – К., 2008. – № 2 (20). – С. 4–9. 4. Занько Н. В. Модель автотипного синтезу кольорів реальними фарбами / Н. В. Занько, Н. С. Писанчин, М. В. Шовгенюк // Управління розвитком : зб. наук. робіт. – Харків, 2008. – № 15. – С. 87–89. 5. Брейсуэл Р. Преобразование Хартли / Р. Брейсуэл. – М. : Мир, 1990. – 176 с. 6. Шовгенюк М. В., Ковальський Б.М., Писанчин Н.С., Глушак С.П. Нова комп'ютерна програма цифрового растрування з модульованою частотою// Друкарство, 2004. – № 2. – С. 42–45.*